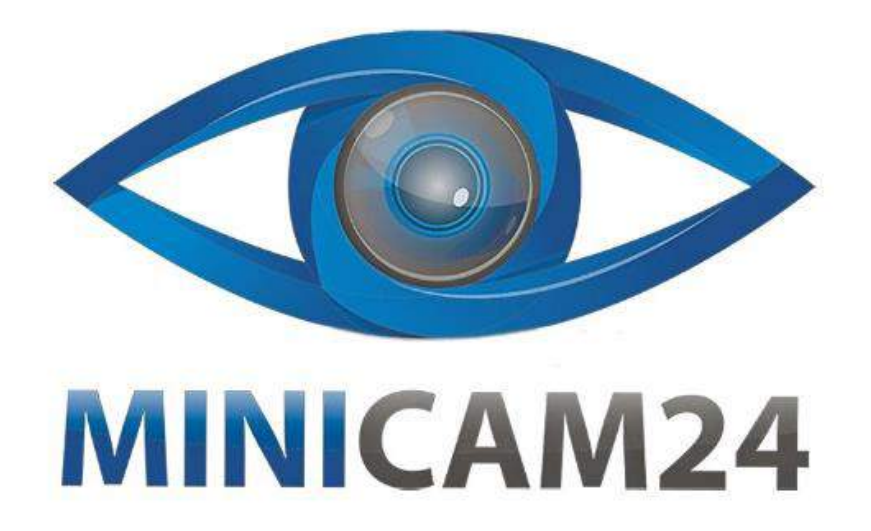

## **РУКОВОДСТВО ПОЛЬЗОВАТЕЛЯ**

# **Подводная камера для рыбалки Fisher CR110-7L**

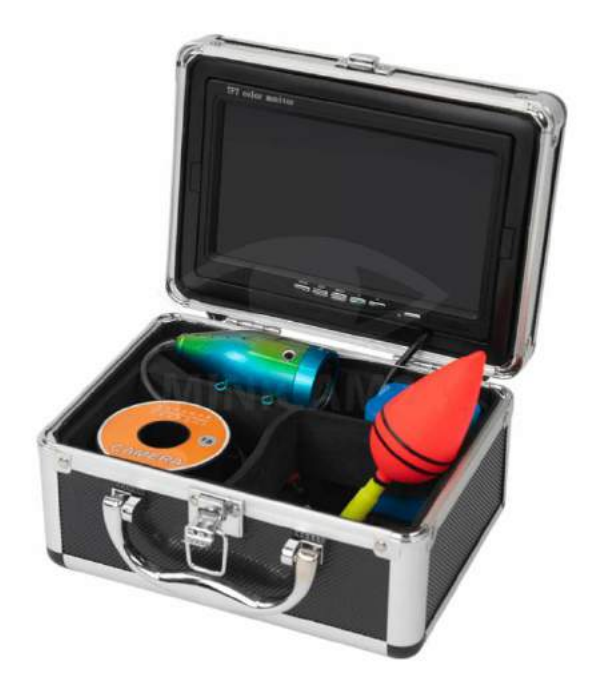

**21.04.20 В 1.0 [minicam24.ru](https://minicam24.ru/)**

## СОДЕРЖАНИЕ

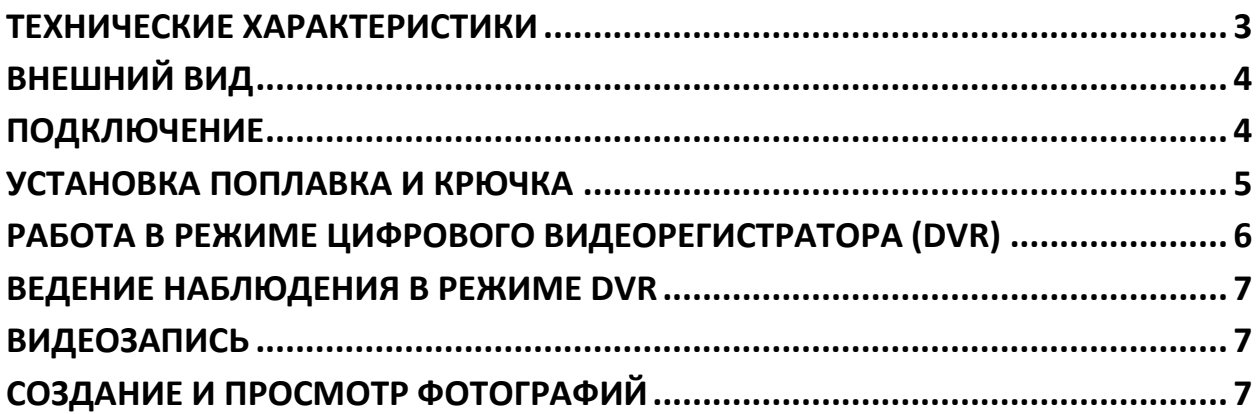

## **ТЕХНИЧЕСКИЕ ХАРАКТЕРИСТИКИ**

<span id="page-2-0"></span>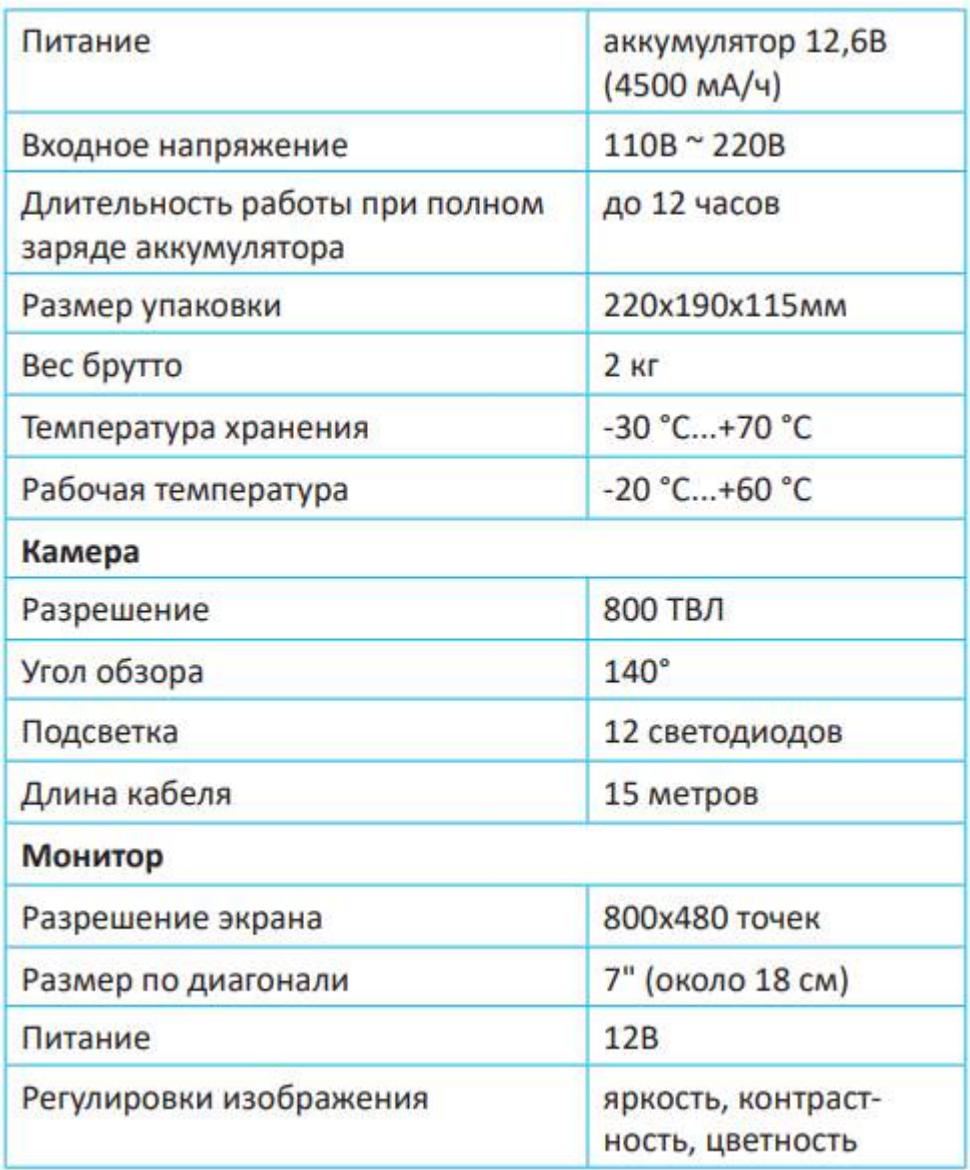

ВНИМАНИЕ! С целью развития марки и улучшения потребительских свойств производитель вправе изменять, обновлять и улучшать устройство по своему усмотрению.

ВНИМАНИЕ! Внешний вид устройства, комплектация и характеристики могут быть изменены производителем без предварительного уведомления. Все иллюстрации, приведённые в данной инструкции, являются схематическими изображениями объектов и могут отличаться от их реального внешнего вида. Описание носит справочный характер и не может служить основанием для претензий и рекламаций.

## **ВНЕШНИЙ ВИД**

<span id="page-3-0"></span>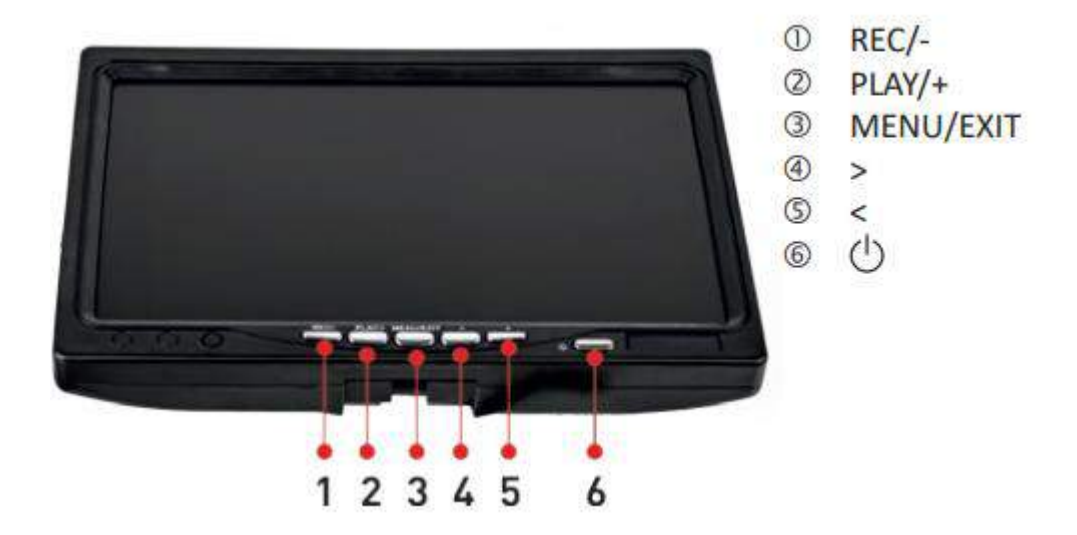

1. REC/-: включение/выключение режима записи, уменьшение числового значения параметра.

2. PLAY/+: выбор / воспроизведение, увеличение числового значения параметра.

3. MENU/EXIT: кнопка для входа/выхода и перемещения по меню настроек.

4. Кнопка > используется для навигации по меню настроек и быстрого фото.

5. Кнопка < используется для навигации по меню настроек и входа в галерею фото.

<span id="page-3-1"></span>6. ON/OFF: кнопка включения/выключения экрана монитора.

## **ПОДКЛЮЧЕНИЕ**

В первую очередь подключите аккумулятор к кабелю питания монитора, затем подключите кабель вывода питания и входные AV-разъёмы.

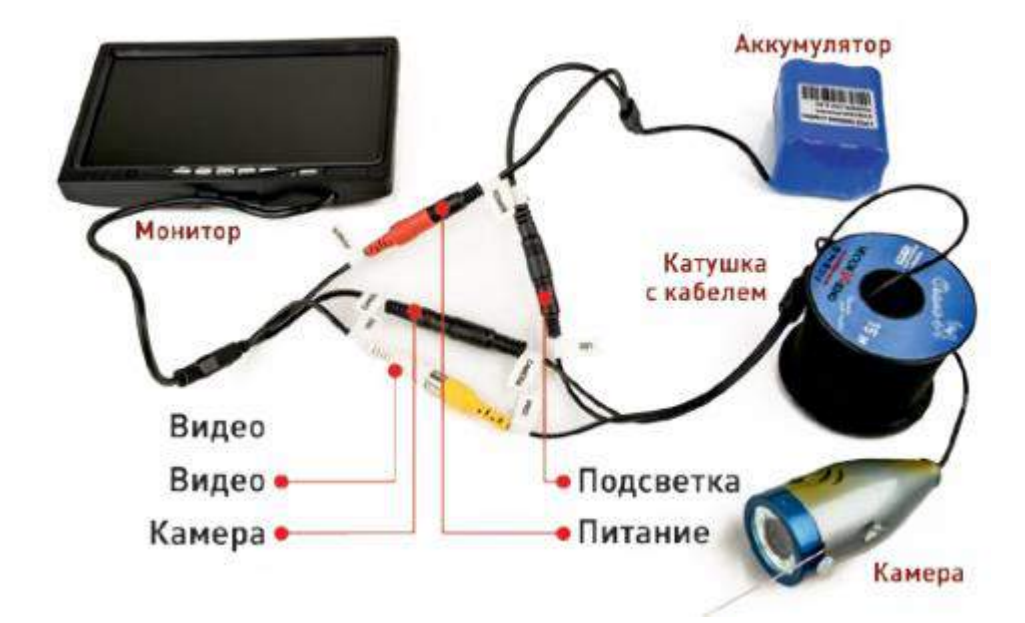

#### ПРИМЕЧАНИЯ:

После установки новой SD-карты или в случае повреждения SD-карты нажмите на кнопку REC для её проверки. Устройство предложит отформатировать карту памяти. Нажмите кнопку «», чтобы выбрать [Да] или [Нет], а затем нажмите кнопку MENU, чтобы подтвердить свой выбор. Текущее время и дата всегда отображаются в правом нижнем углу экрана. Кнопка MENU/EXIT также предназначена для выхода из любого режима работы.

## **УСТАНОВКА ПОПЛАВКА И КРЮЧКА**

<span id="page-4-0"></span>Проденьте леску через отверстие на верхней части поплавка, длину лески регулируйте самостоятельно. Затем выберите подходящее место на кабеле камеры и закрепите поплавок (см. рисунок ниже).

#### **Установка рыболовного крючка**

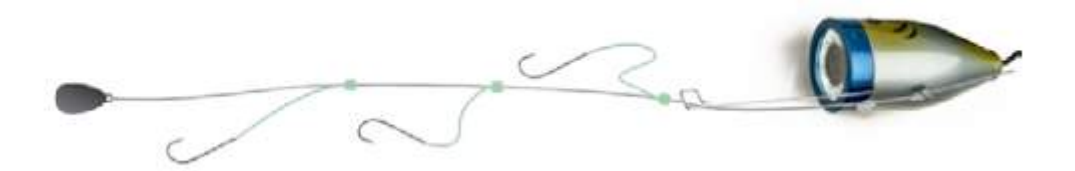

Крепление нескольких крючков: обычно на леску крепится от 2 до 3 крючков в ряд. Каждый крючок должен крепиться на расстоянии 5 см от другого (для

достоверности можно посмотреть изображение на экране). Оставьте больше лески для крепления грузика после подсоединения последнего крючка.

Параллельное крепление крючков: как правило, на леску крепится 2 крючка, длина лески регулируется в зависимости от прозрачности воды. Избегайте перекручивания крючков в процессе крепления.

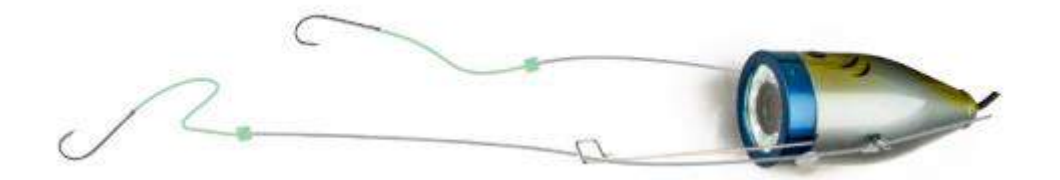

#### ПРИМЕЧАНИЕ:

Не крепите леску с рыболовным крючком непосредственно на кабель камеры. Это может повредить кабель. Крепите леску в специальную канавку на корпусе камеры.

Необходимо регулярно заряжать устройство, по мере снижения уровня заряда аккумулятора.

Для этого:

1. Извлеките аккумулятор и зарядное устройство из коробки.

2. Подсоедините зарядное устройство к аккумулятору.

3. Подключите зарядное устройство к источнику переменного тока 220В. Начнётся процесс заряда.

## <span id="page-5-0"></span>**РАБОТА В РЕЖИМЕ ЦИФРОВОГО ВИДЕОРЕГИСТРАТОРА (DVR)**

Перед включением функции видеозаписи (DVR) убедитесь, что карта памяти установлена в устройстве. Для этого осмотрите местонахождение карты памяти, расположенное на левой боковой панели монитора (см. картинку ниже).

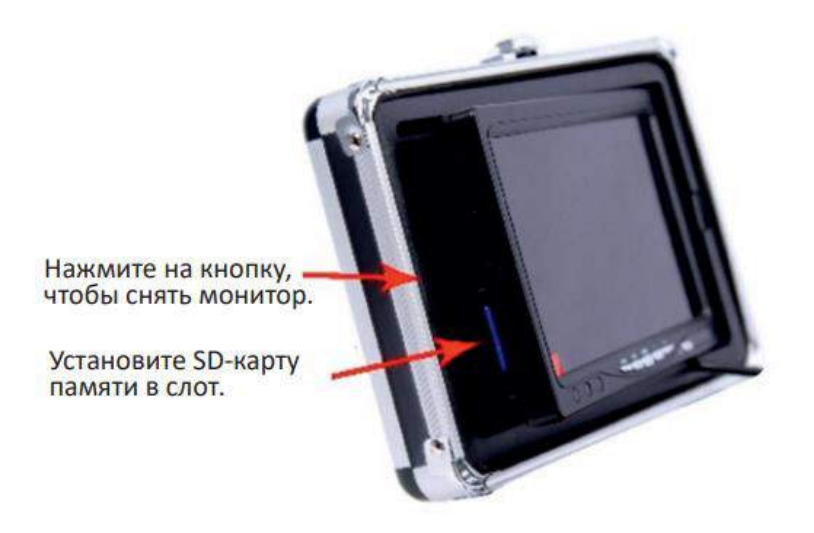

## **ВЕДЕНИЕ НАБЛЮДЕНИЯ В РЕЖИМЕ DVR**

<span id="page-6-0"></span>Нажмите кнопку MENU для доступа к настройкам и нажмите её снова для выбора/изменения настроек. Переход между пунктами меню происходит при помощи кнопок «», а для выбора пункта меню используйте кнопку PLAY. При помощи кнопок REC/- и PLAY/+ происходит уменьшение или увеличение числового значения текущего параметра. В настройках времени и даты нажмите кнопку PLAY, чтобы войти в режим настройки, а затем нажмите кнопки «» для изменения значения времени и даты.

## **ВИДЕОЗАПИСЬ**

<span id="page-6-1"></span>Нажмите кнопку REC для начала видеозаписи. Для остановки записи снова нажмите эту кнопку. Воспроизведение видео: нажмите кнопку PLAY для воспроизведения записанного видеофайла, повторное нажатие кнопки остановит воспроизведение. Нажимайте кнопки «» для отображения следующей и предыдущей видеозаписи.

## **СОЗДАНИЕ И ПРОСМОТР ФОТОГРАФИЙ**

<span id="page-6-2"></span>Нажмите кнопку «», чтобы отобразить снимки, сделанные с помощью камеры, и поочерёдно нажимайте кнопки «» для перехода между фотографиями.

## **Приятного использования!**

Сайт: **minicam24.ru** E-mail: info@minicam24.ru Товар в наличии в 120 городах России и Казахстана Телефон бесплатной горячей линии: **8(800)200-85-66**